## **GOTTESDIENSTE – ERGÄNZUNG DIREKTE ADRESSE**

## **Gottesdienste mit eigenen Adressen ohne POI**

Es gibt immer wieder Gottesdienste, die aus dem Rahmen fallen und nicht an den gewohnten Orten stattfinden. Bisher musste dann zunächst ein neuer POI angelegt werden und dann erst konnte der Gottesdienst erstellt werden.

Jetzt können Sie direkt in der Gottesdienstmaske auch eine Adresse eingeben, wenn es diesen Gottesdienstort noch nicht als POI gibt und er wahrscheinlich nur dieses eine Mal gebraucht wird.

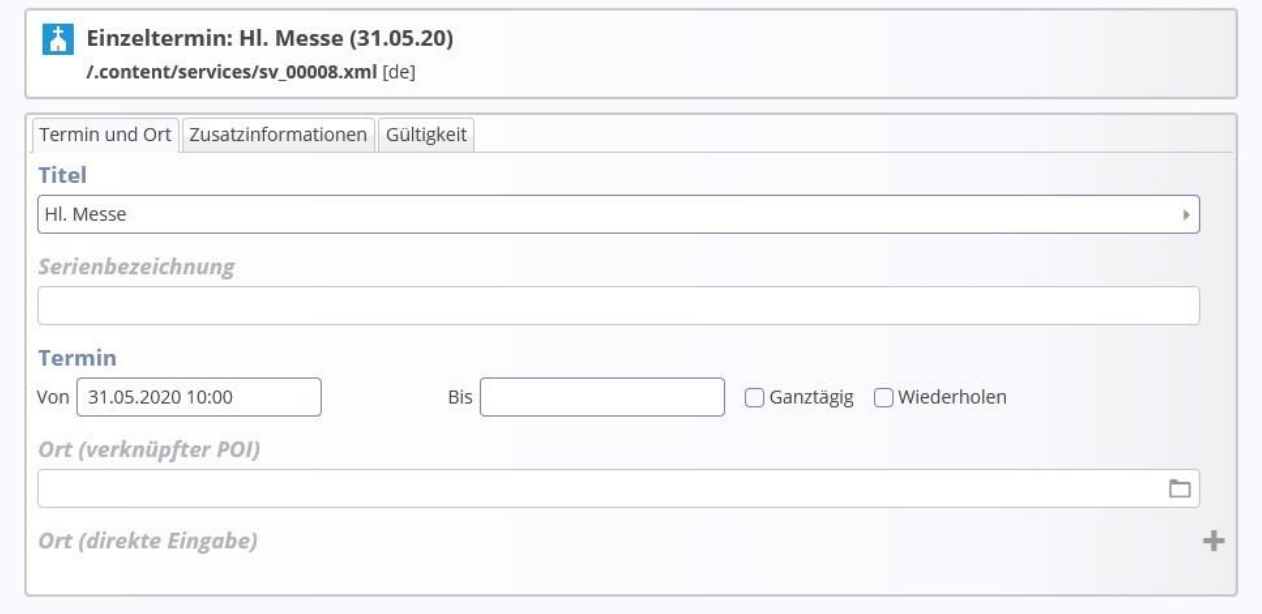

In der leeren Maske klickt man unten das **Plus** neben **Ort (direkte Eingabe)** an.

Sollte im Gottesdienst schon ein POI hinterlegt sein, aber Sie brauchen einen anderen Ort, dann schneiden Sie zunächst den vorhandenen POI aus.

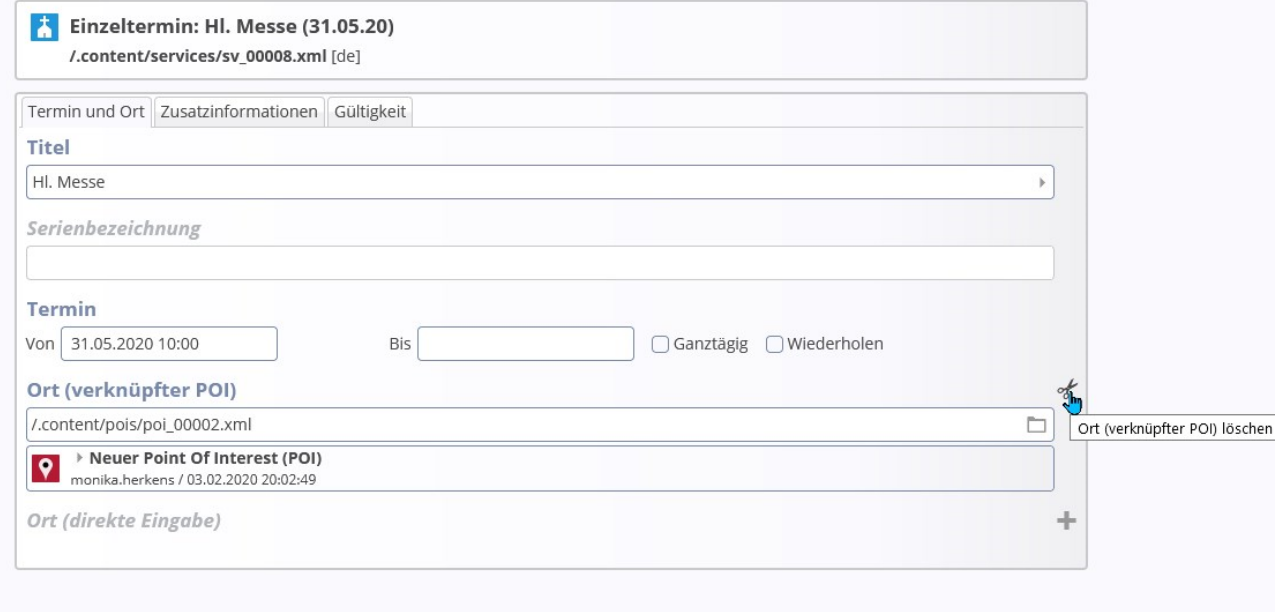

Dann können Sie auch hier einfach die Adresse eingeben.

Vergessen Sie nicht, einen **Namen /Bezeichnung** einzugeben, dieser wird dann unter dem Gottesdienst angezeigt.

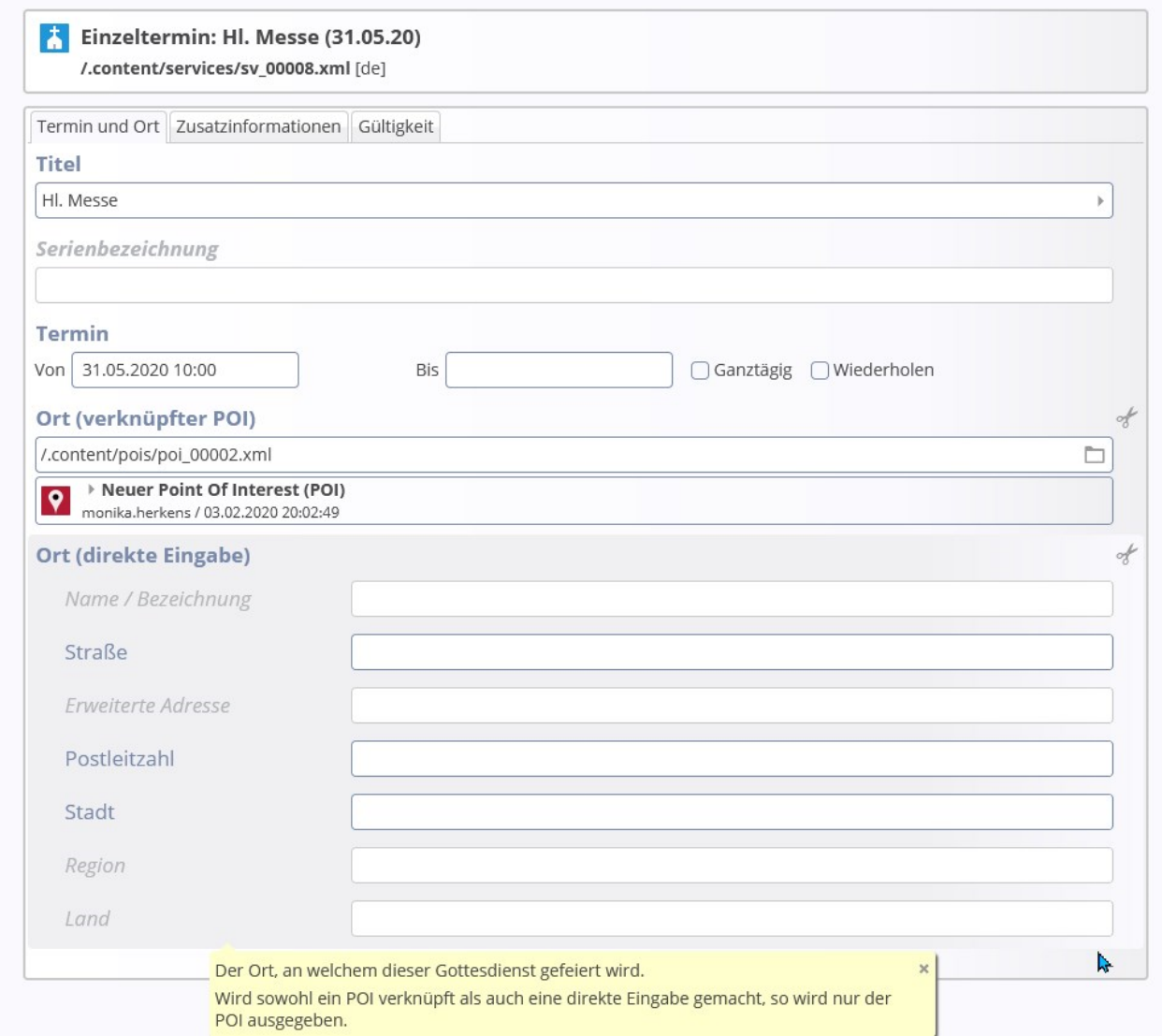

Achtung: Wenn sowohl POI wie auch eine direkt eingegebene Adresse vorhanden sind, wird der POI genutzt.